## Формирование СЭМД «Протокол прижизненного патологоанатомического исследования биопсийного (операционного) материала» и отправка в ВИМИС Онкология

При подписании [протокола прижизненного патологоанатомического исследования](https://confluence.softrust.ru/pages/viewpage.action?pageId=45613112) выполняется формирование СЭМД «Протокол прижизненного патологоанатомического исследования биопсийного (операционного) материала» и отправка в ВИМИС Онкология.

Для корректного формирования СЭМД и отправки в ВИМИС Онкология должны быть заполнены следующие обязательные поля:

- «Дата» поле является обязательным и для сохранения.
- Заполнен блок «Медицинские услуги».
- «Категория сложности».
- «Дата» и «Время» проведения вырезки.
- Заполнен блок «Гистологические блоки».
- «Макроскопическое описание» является обязательным полем и для сохранения.
- «Микроскопическое описание».
- «Заключение».
- У пациента установлен онко диагноз (диапазон кодов МКБ С00-D09) в блоке «Диагнозы» или установлен признак «Подозрение на ЗНО» (код МКБ, по которому имеется подозрение на ЗНО может быть любым).
- Оформлен блок характеристик выявленного ЗНО в протоколе патоморфологии.
- «Дата проведения исследования» является обязательным и для сохранения.
- «Врач-патологоанатом» является обязательным полем и для сохранения.
- У пациента установлен онко диагноз (диапазон кодов МКБ С00-D09) в блоке «Диагнозы» или установлен признак «Подозрение на ЗНО» (код МКБ, по которому имеется подозрение на ЗНО может быть любым).
- Оформлен блок характеристик выявленного ЗНО в протоколе патоморфологии.

Для формирования СЭМД следует нажать кнопку «Подписать и отправить» на форме [«Протокол прижизненного патолого-анатомического исследования»](https://confluence.softrust.ru/pages/viewpage.action?pageId=45613112) или на форме предварительного просмотра ЭМД, открываемого по кнопке «Печать/ЭМД» – «СЭМД "Протокол прижизненного патологоанатомического исследования биопсийного (операционного) материала (ВИМИС Онкология)"». Кнопка «Подписать и отправить» доступна для протоколов в статусе «Зарегистрирован» и «Заполнен».

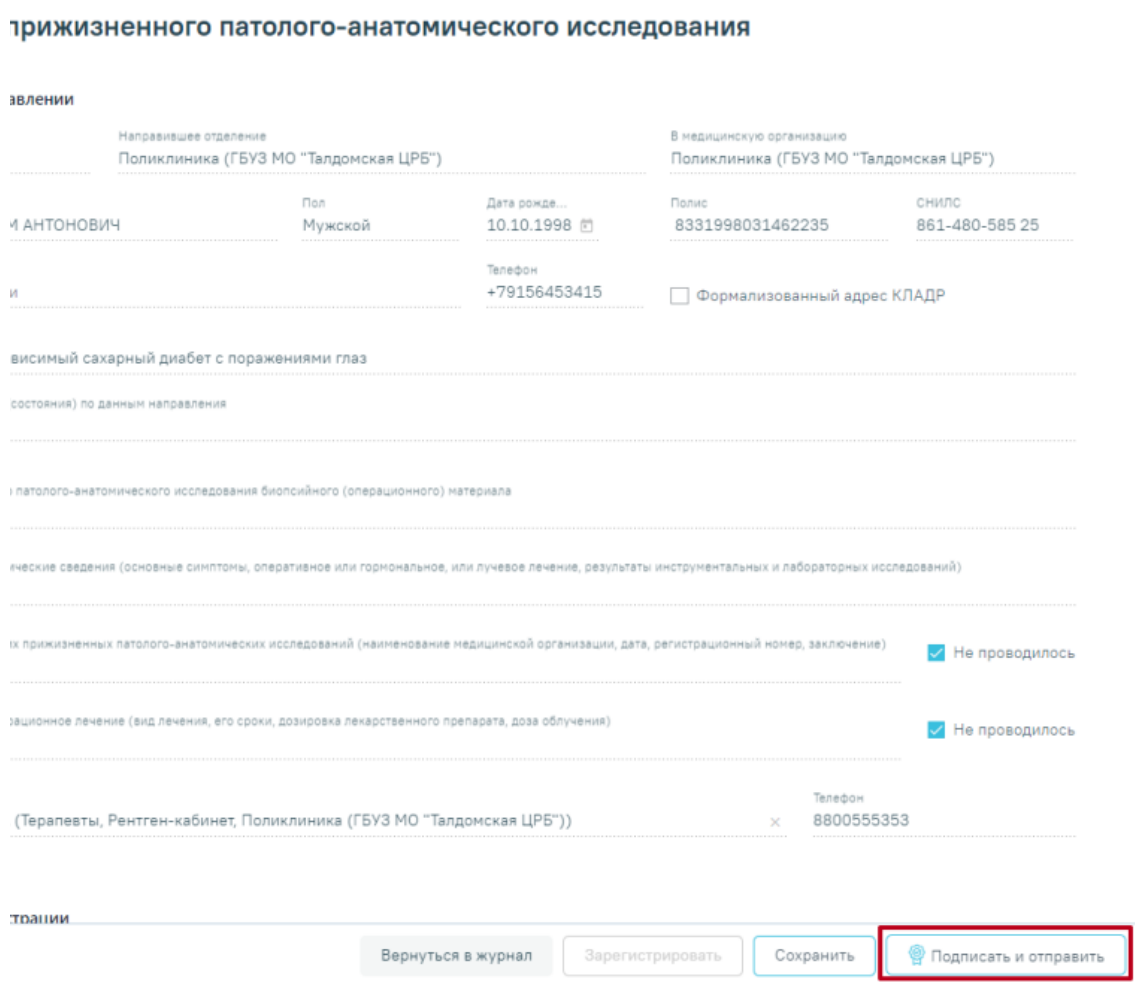

Кнопка «Подписать и отправить» на форме протокола прижизненного патологоанатомического исследования

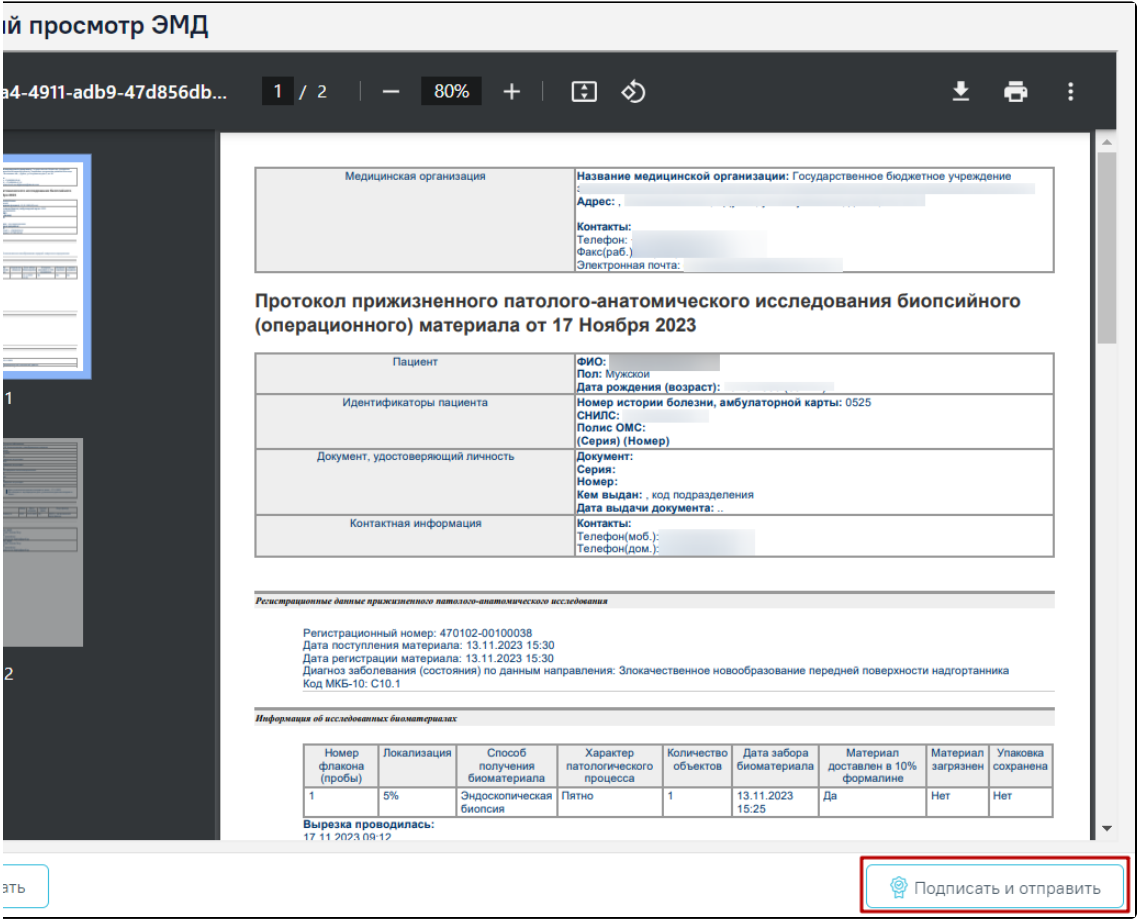

Окно предварительного просмотра ЭМД «Протокол прижизненного патологоанатомического исследования биопсийного (операционного) материала»

В результате успешного подписания появится сообщение о том, что протокол успешно подписан и отправлен в ВИМИС Онкология. После получения подписи форма протокола переходит в нередактируемое состояние. ЭМД принимает статус «Отправлен», при ошибке отправки «Ошибка при отправке».

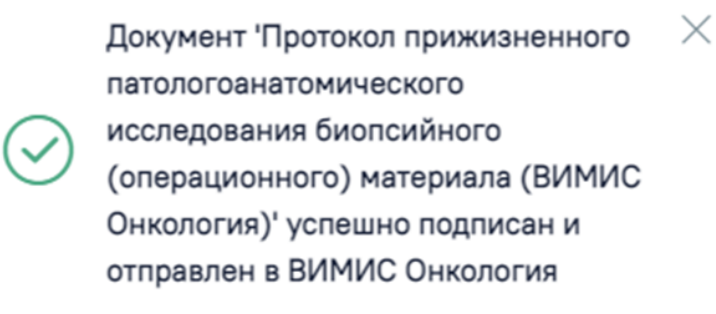

Успешное проведение операции

После успешного подписания СЭМД доступна возможность снятия подписи с помощью кнопки «Снять подпись». Кнопка «Снять подпись» доступна для статусов «Подписан» и «Выдан», а также при наличии роли «[Отмена подписи»](https://confluence.softrust.ru/pages/viewpage.action?pageId=63438855).

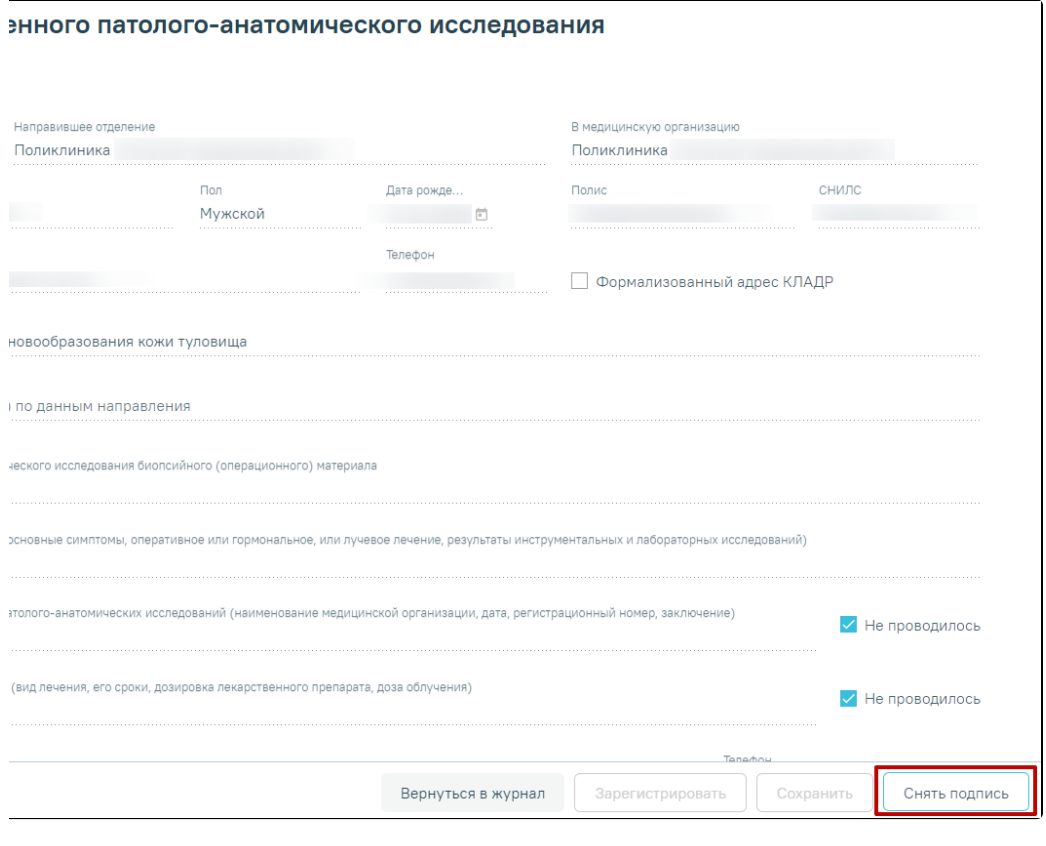

Кнопка «Снять подпись»